## Rolling a dice simulation using a tally table - Part 1

This resource was written by Derek Smith with the support of CASIO New Zealand. It may be freely distributed but remains the intellectual property of the author and CASIO.

Select RUN mode from the main menu by using the arrow keys to highlight the RUN icon or pressing 1, similarly using the arrow keys to highlight the STAT icon or pressing 2.

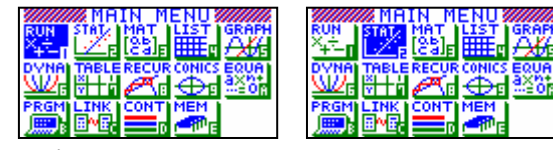

An example to illustrate the usefulness of a technique of simulating the rolling of a die (or any number of dice) is only limited by the 32k memory that the graphic calculator has.

This worksheet shows how the graphical calculator can be used to simulate the rolling of a dice many times (not restricted to the 255 cells in a columns in the STAT or LIST icons).

Suppose you want to generate the rolls of a fair 6 sided die which has the numbers 1, 2, 3, 4, 5 and 6 on each face. In the **RUN** icon and type:  $\{1,2,3,4,5,6\} \rightarrow$ List 1 **EXE** and then

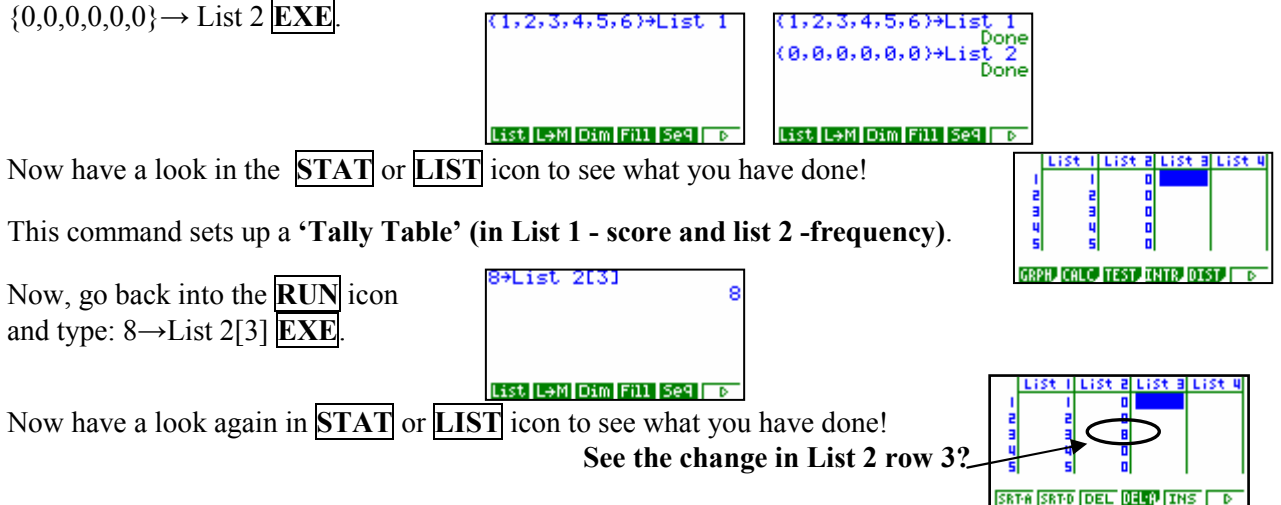

Application: Using the random number generator  $Int(Ran\#x6)+1$  to generate the rolls of the die (or dice), the command illustrated will sent the result to the tally table set up in List 1 and List 2. We can instruct the calculator to build up this frequency column each time the **EXE** key is pressed.

Type in as shown in the screen dump on the right.

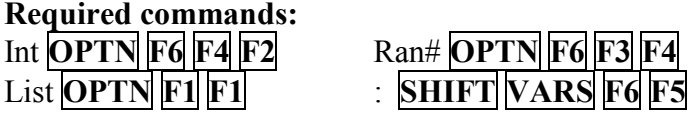

nt (Ran#×6)<br>2FAl+i⇒List

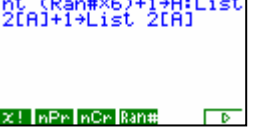

To generate 100 rolls of the dice press EXE 100 times.

[N.B. As you press **EXE** you will notice that numbers appear on the right hand side of the screen there are the frequency columns cells incrementing.]

Now have a look in **STAT** icon to see what you have done! List 2 has altered with the dice rolling simulation that you have done in the  $\overline{RUN}$  icon. You can now generate a histogram to display the results or calculate the summary statistics.

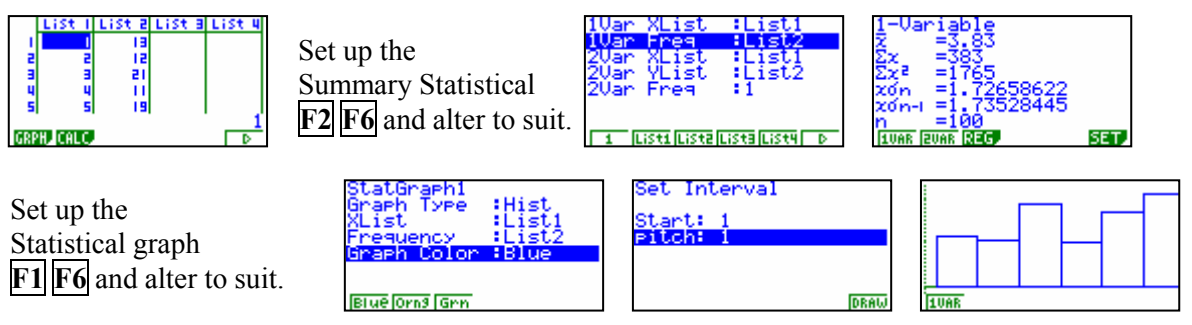

For further tips, more helpful information and software support visit our website www.monacocorp.co.nz/casio